# **BE-CLOUD PLAN DE FORMATION**

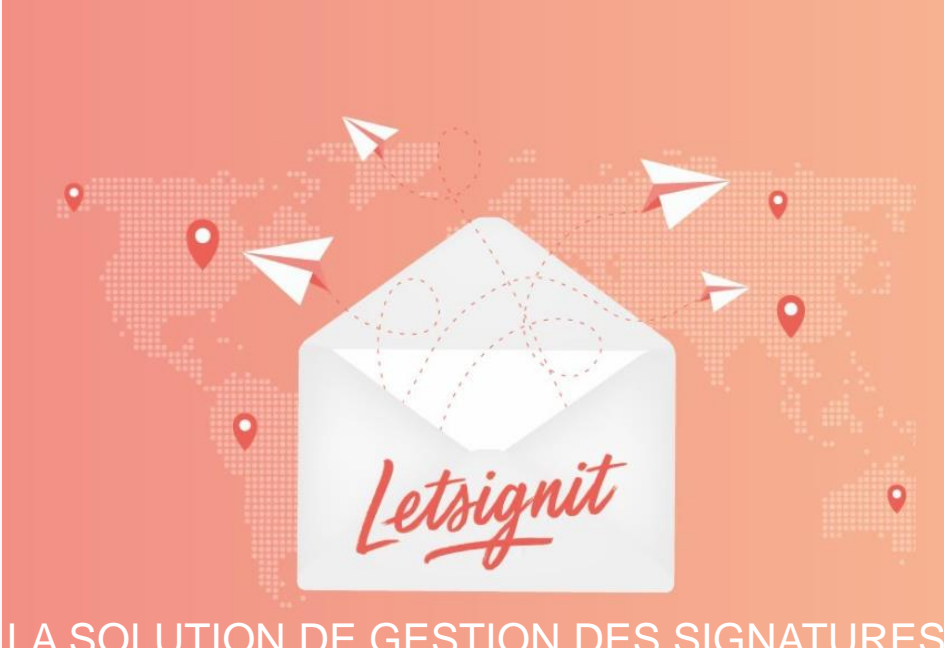

LA SOLUTION DE GESTION DES SIGNATURES DE VOS COLLABORATEURS

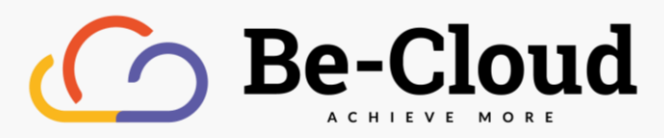

## **Microsoft Partner**

**Gold Cloud Productivity Gold Cloud Platform Gold Small and Midmarket Cloud Solutions** 

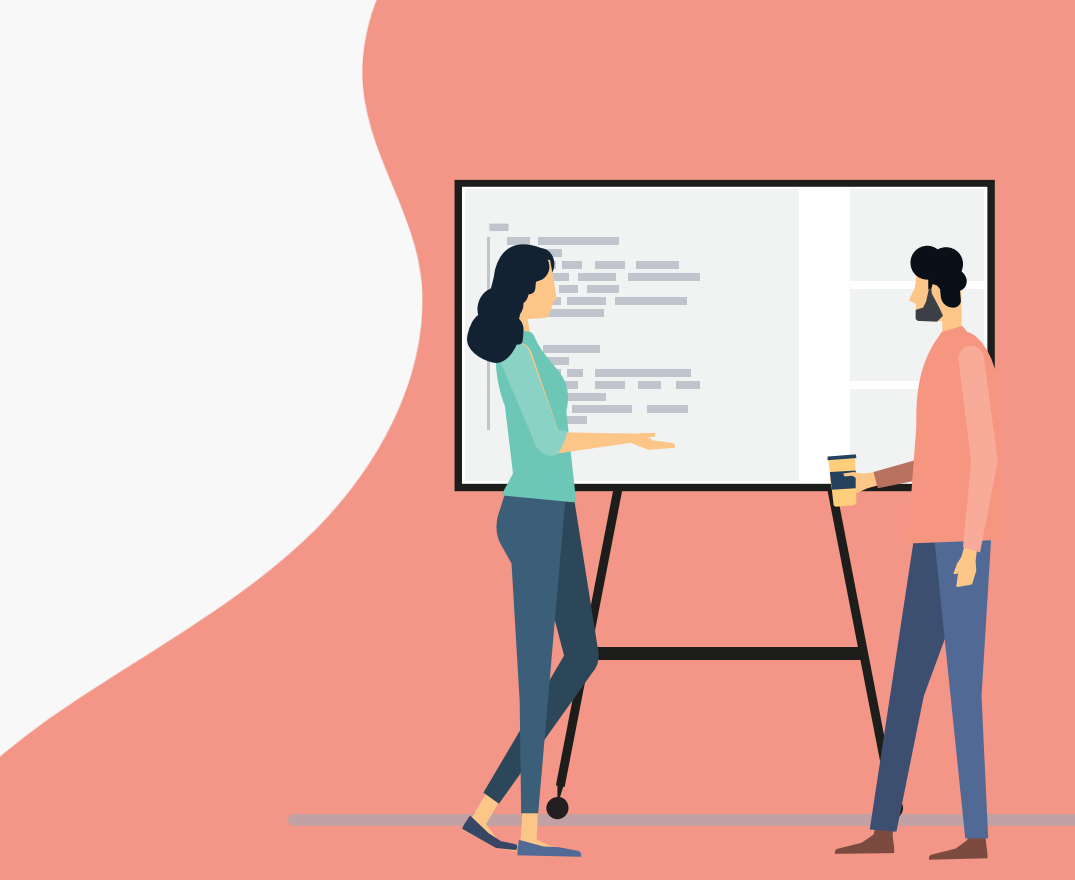

## DÉCOUVRIR LA SOLUTION LET'SIGN IT

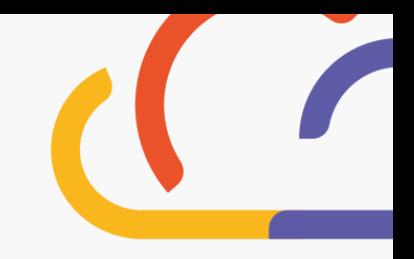

## **Consultez les présentations et démonstrations de la solution**

L'email est le canal de communication le plus utilisé dans le monde. Tous les jours c'est en moyenne 121 emails reçus et 40 envoyés par un salarié. Puissants et peu cher, c'est une véritable mine d'or.

**Let'Sign It** est un outil qui vous permet de gérer les signatures mails de votre entreprise en quelques clics. Grâce à **Let'Sign It**, découvrez comment transformer vos signatures en puissant atout de communication.

## **Introduction rapide**

Découvrir en une minute la solution **Let'Sign It** <https://mooc.office365-training.com/fr/ressource/teasing-letsignit>

## **Présentation et démonstration de la solution**

100% compatible avec Outlook et Office 365 : déployer des signatures en 3 clics Créer facilement depuis un éditeur et personnaliser des templates Programmer des campagnes ciblées et les tracker MOOC Office 365 - [Gérez les signatures d'email de votre entreprise grâce à](https://mooc.office365-training.com/fr/cours/gerez-les-signatures-d-email-de-votre-entreprise-grace-a-letsignit) Letsignit (office365-training.com)

## METTRE EN PLACE ET UTILISER LET'SIGN IT

**Comment çà marche ? Qui peut me former et m'aider à mettre en place ?**

## **Les basiques**

Créer un compte **Let'Sign It** MOOC Office 365 - LetSignIt - [Créer un compte sur Letsignit](https://mooc.office365-training.com/fr/ressource/creer-un-compte-sur-letsignit) (office365-training.com) Ajouter vos collaborateurs sur **Let'Sign It** MOOC Office 365 - LetSignIt - [Ajouter tous vos collaborateurs sur Letsignit](https://mooc.office365-training.com/fr/ressource/ajouter-tous-vos-collaborateurs-sur-letsignit) (office365-training.com) Designer vos signatures et générer vos campagnes MOOC Office 365 - LetSignIt - L'offre Letsignit [Business \(office365-training.com\)](https://mooc.office365-training.com/fr/ressource/l-offre-letsignit-business)

Afin de vous accompagner sur la création de votre compte, l'ajout des licences, de l'annuaire, mais aussi l'aide sur la configuration de vos signatures et de vos campagnes, prenez rendez-vous avec un de nos experts directement via le [service client.](https://serviceclient.microsoftcrmportals.com/fr-FR/) Retrouvez [ici](https://serviceclient.microsoftcrmportals.com/fr-fr/knowledgebase/article/KA-01116) les informations complémentaires de l'atelier **Let'Sign It**

### **Les +**

Quels sont les avantages de **Let'Sign It** ? <https://mooc.office365-training.com/fr/ressource/les-benefices-de-letsignit> Quelle est l'expérience collaborateur via l'application **Let'Sign It ?** <https://mooc.office365-training.com/fr/ressource/l-experience-utilisateur-letsignit>

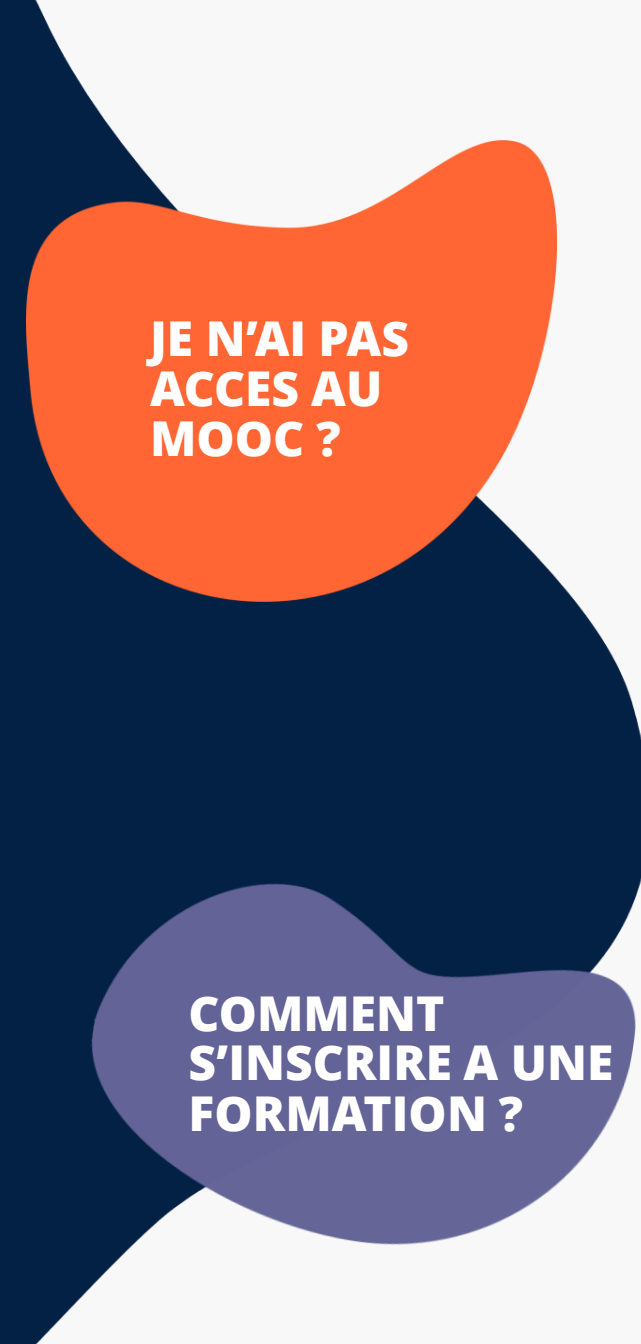

### **Demander son accès au Mooc By Be Cloud**

Demandez l'accès au MOOC directement sur le [tchat](https://serviceclient.microsoftcrmportals.com/fr-FR/) Be Cloud\* en cliquant sur la bulle « Parler avec un technicien maintenant »

Vous recevrez une confirmation de la création de votre accès Premium par e-mail dans la journée.

Connectez-vous avec votre compte Microsoft au service MOOC

C'est parti !

## **S'inscrire à une formation du catalogue Be Cloud**

Rendez-vous sur le tchat et prenez rendez-vous avec un formateur en indiquant la référence de la formation souhaitée.

Vous retrouvez la liste de l'ensemble des formations [ici](https://serviceclient.microsoftcrmportals.com/fr-fr/knowledgebase/article/KA-01039) !

Parler avec le service client -

*\*Vous n'avez pas besoin de vous connecter pour solliciter le tchat*